Tandy EGA/CGA Graphics Adapter (250-3048) Addendum Faxback Doc. # 2111

If you own a Tandy 3000 computer (Cat. No. 250-4001, 250-4010, and 250-4011), the EGA/CGA Graphics Adapter can only be installed in expansion Slot 10. First, move the factory-installed Serial/Parallel Adapter from expansion Slot 10 to another slot. Then, install the EGA/CGA card in Slot 10. Be sure that both cards are fully seated.

If you want to use the compatibility modes (CGA, Plantronics, MDA, and Hercules) with the Tandy 1000 computers, install the EGA/CGA adapter with Switch 5 off and use the EGA.EXE program to select the desired modes.

The following table lists the correct switch settings:

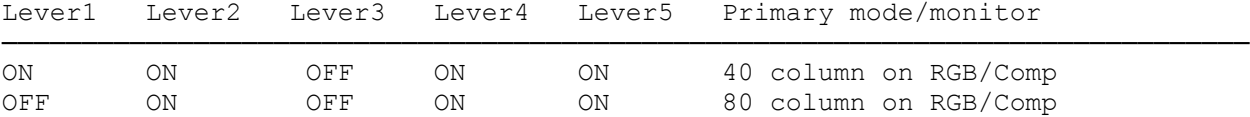

Be sure to leave the jumper plug over Pins 1 and 2. Please disregard the illustrations in your installation manual showing the jumper plug connecting Pins 2 and 3.

When running the SETUP program that comes on the Tandy 3000/4000 Utilities diskette, always select the EGA option, regardless of the monitor you are using with the EGA/CGA adapter. You should also select the EGA option when using a two-monitor system, regardless of the monitor you use as the primary display.

(jej-05/11/94)